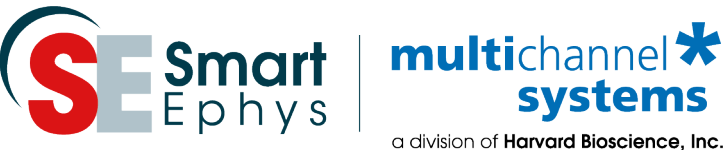

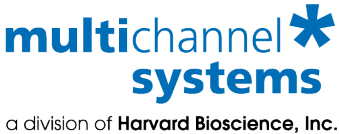

## **Peristaltic Perfusion System PPS5 with Software Control**

**Peristaltic Perfusion System with five Peristaltic Pumps and TTL Connectors for Synchonization**

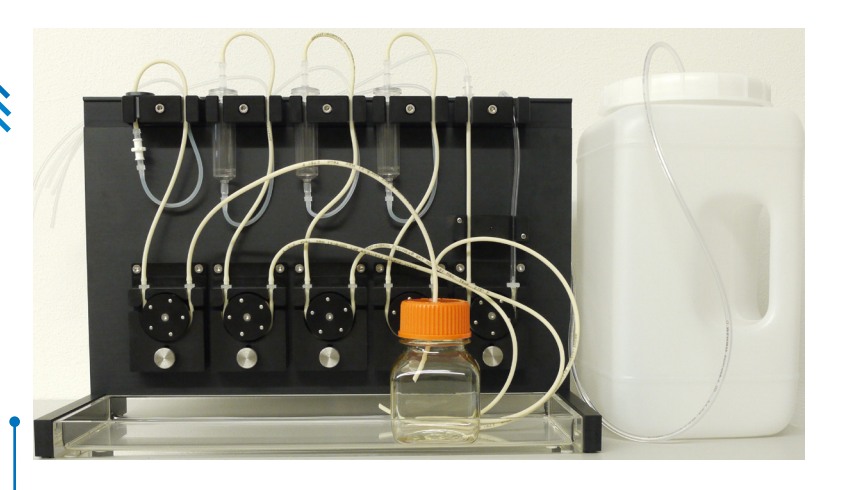

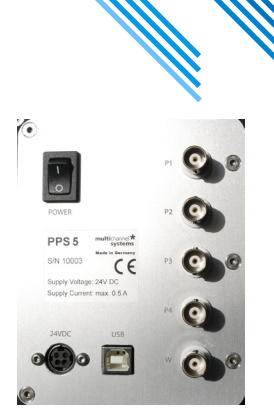

24-We 24-We 24-We

 $\mathcal{L}$ 

Please connect the PPS5 to the power outlet (24VDC) and via USB 2.0 (type A -B) cable to the computer. Connect the BNC connectors P1 to P4 and W for synchronization with peripheral devices, if necessary.

**Technical Specification**

Operating temperature 10 °C to 40 °C Storage temperature 10 °C to 50 °C

Dimensions (H x W x D) 260 x 385 x 180 mm Weight 7.8 kg

Number of perfusion pump inlets 4 Perfusion pump outlet 1 Maximum perfusion rate inlets 30 ml per minute Maximum perfusion rate outlet 50 ml per minute

Number of digital input connectors 5 Configuration of the BNC connectors Outer ring: Ground

Computer connection USB 2.0

Power consumption 10 W

Capacity of compound bottles 150 or 500 ml Capacity of the waste bottle 4400 ml

Bubble detector **bubble** detector **optical fluid flow control** 

Center: TTL signals from min. +3 V to max. +5 V

Power supply 100 to 240 VAC @ 47 to 63 Hz

Multi Channel Systems MCS GmbH Aspenhaustrasse 21 72770 Reutlingen Germany

Phone +49-7121-909 25- 0 Fax +49-7121-909 25-11

sales@multichannelsystems.com www.multichannelsystems.com

**November 2018**

© 2019 Multi Channel Systems MCS GmbH a division of Harvard Bioscience, Inc.

Product information is subject to change without notice.

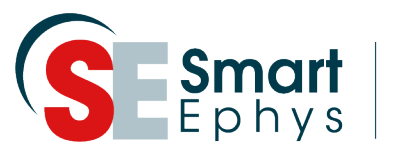

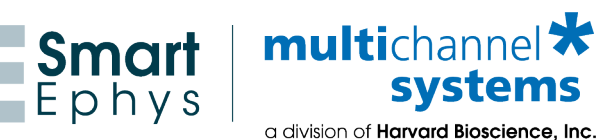

## **Control Software PPS5 for Peristaltic Perfusion System**

**Peristaltic Perfusion System with five Peristaltic Pumps and TTL Connectors for Synchronization**

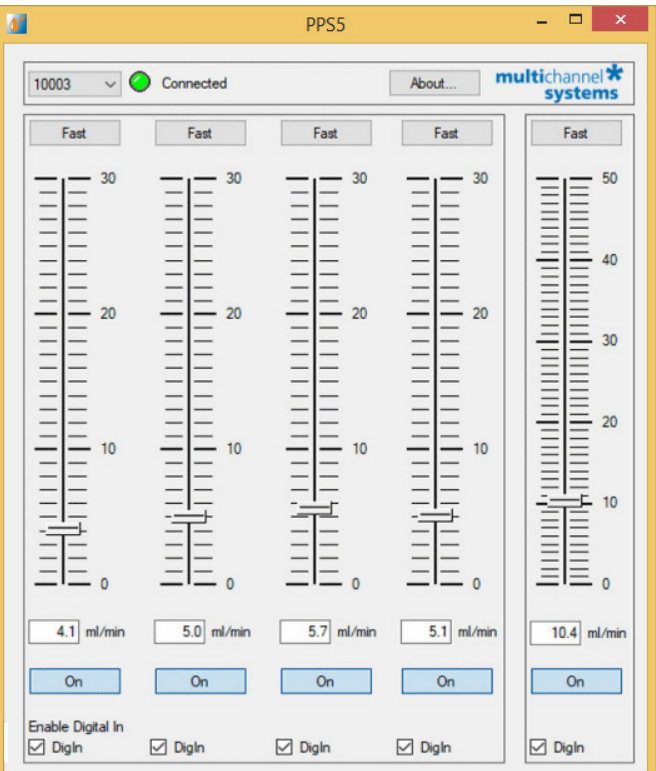

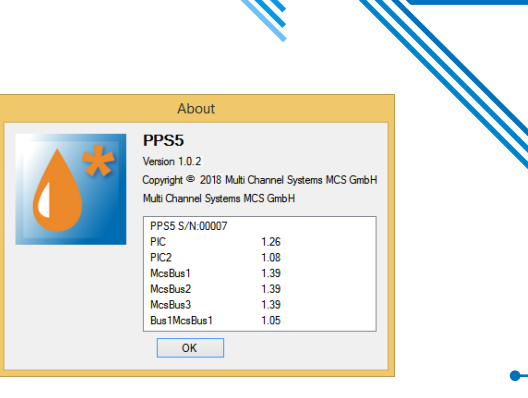

Please install the Control Software PPS5.

## **Main Window**

24-We 24-We 24-We

 $\mathcal{L}$ 

The main window of the PPS5 software is divided in five sections, one ruler for each of the five peristaltic pumps. As soon as the device is connected, the LED symbol appears green. Click the "About" button

for information about software version and serial number.

## **Operation of the PPS5 Software**

Please read also the PPS5 Manual: https://www.multichannelsystems.com/downloads/documentation

On the left side of the main window you can control the four peristaltic pumps for the inlet tubes, connected to the compound bottles, independent from each other. The fifth peristaltic pump for the outlet tube, connected to the waste bottle, works additionally.

Please select the velocity of fluid transport via the rulers or type the desired value into the small window below. The unit is milliliter per minute (max. 30 ml/min or the inlets, 50 ml/min for the outlet). Click the button "On" to start the peristaltic pump, click the button again to stop the pump. It is possible to change the velocity via ruler or by writing into the window while the pump is running.

Clicking the button "Fast" accelerates the rotation of the pump as long as you press the button.This feature can be used for rinsing the tubes, for example.

Enable the digital inputs via "Enable Digital In" check boxes to allow TTL signals from peripheral devices for synchronization. Please switch the respective pump to "On", which should receive the digital pulse and choose a velocity, otherwise the TTL signal cannot be applied.

Phone +49-7121-909 25- 0 Fax +49-7121-909 25-11

© 2019 Multi Channel Systems MCS GmbH **November 2018 November 2018**

> sales@multichannelsystems.com www.multichannelsystems.com

Product information is subject to change without notice

a division of Harvard Bioscience, Inc.